# **B.O. 29-10-2020 RESOLUCIÓN NORMATIVA N° 68**

#### *Córdoba, 27 de Octubre de 2020.-*

**VISTO:** el Decreto N° 1702/2012 (B.O. 06-02-2013), el Titulo VI de la Ley N° 10.508 (B.O. 26-12-2017) y la Resolución Normativa Nº 1/2017 (B.O. 24-07-2017) y sus modificatorias;

### **Y CONSIDERANDO:**

**QUE** el Decreto N° 1702/2012 y el Título VI de la Ley N° 10.508 precisan la operatoria de las Entidades Recaudadoras que prestan el servicio de cobranza, captura de datos y rendición de pagos, correspondientes a acreencias tributarias y no tributarias, sus intereses, recargos y multas y cualquier otro recurso que administre la Dirección General de Rentas.

**QUE** la mencionada ley extiende la operatoria de todo otro servicio conexo a la recaudación de los conceptos citados precedentemente.

**QUE** debido a la implementación gradual del nuevo Sistema Tributario Provincial por parte de esta Dirección, surge la necesidad de adicionar los cambios en la operatoria de rendición de los importes recaudados, en una primera instancia en lo relativo a las acreencias no tributarias, con la aprobación e incorporación del Anexo XXXV (1) en la Resolución Normativa N° 1/2017 y sus modificatorias, y actualizando la reglamentación de rendición para los entes recaudadores, en especial lo relacionado a sus presentaciones que se harán en forma no presencial.

**QUE** es competencia del Sr. Secretario de Ingresos Públicos ejercer la Superintendencia General sobre la Dirección General de Rentas y, por vía de avocamiento, las funciones establecidas para la misma.

**POR TODO ELLO,** atento las facultades acordadas por los Artículos 17 y 19 del Código Tributario Provincial -Ley Nº 6006, T.O. 2015 y sus modificatorias-;

# **EL SECRETARIO DE INGRESOS PÚBLICOS EN SU CARÁCTER DE SUPERINTENDENTE DE LA DIRECCIÓN GENERAL DE RENTAS Y POR AVOCAMIENTO**

# **R E S U E L V E :**

**ARTÍCULO 1°.- SUSTITUIR** el Título IV del Libro III de la Resolución Normativa Nº 1/2017 y sus modificatorias, con los títulos y artículos que se transcriben a continuación:

# *"TÍTULO IV: AGENTES RECAUDADORES*

### *CAPITULO 1: RENDICIONES ENTES RECAUDADORES*

Ministerio de

**FINANZAS** 

*Artículo 556°.- Las entidades autorizadas a prestar servicios de cobranza y captura de datos de tributos provinciales y otros recursos no tributarios a las que hace referencia el Decreto N° 1702/12 y las disposiciones del Título VI de la Ley N° 10508 deberán cumplimentar el actual* 

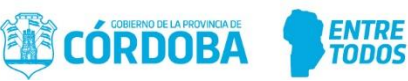

*procedimiento correspondiente a la rendición de la recaudación diaria, conforme lo previsto en las citadas acta acuerdos, convenios suscriptos e instructivo de trabajo que para cada caso se establece a continuación:*

- *Entidades autorizadas: a las pautas de rendición establecidas en el modelo de ingresos e imputaciones: apartado A) y C) del Anexo XXXV de la presente.*
- *El Banco de la Provincia de Córdoba: apartado B) y C) del Anexo XXXV de la presente.*

*Artículo 557°.- La Dirección General de Rentas no se hará responsable por los valores -en cheque, moneda extranjera o cualquier otro medio de pago-, que los contribuyentes y/o responsables entreguen a los entes recaudadores para el pago de los importes correspondientes a tributos provinciales, acreencias no tributarias del sector público, sus intereses, recargos, multas y cualquier otro recurso que administre esta Dirección.*

*Artículo 558°.- Los entes recaudadores autorizados deberán presentar ante la Dirección General de Rentas, vía sitio seguro de transferencia electrónica de archivos o vía mail a la casilla [rendiciones.rentas@cba.gov.ar,](mailto:rendiciones.rentas@cba.gov.ar) o disponer del servicio en sus respectivos sitios seguros -en los términos establecidos en los convenios respectivos-, los elementos de la rendición detallados en el apartado respectivo del Anexo XXXV, según tipo de ente recaudador y, cuando corresponda el Anexo XXXV (1), ambos de la presente resolución.*

*Artículo 559°.- Los entes recaudadores, deberán depositar los importes recaudados, en el Banco de la Provincia de Córdoba S.A. utilizando la boleta de depósito obtenida a través del sitio seguro de transferencia electrónica de archivos de la Dirección General de Rentas*.

*El o los importes depositados deben coincidir con el importe de la boleta de depósito.*

*Artículo 560°.- En el caso en que los entes rindan y depositen importes en forma duplicada o errónea, éstos deberán presentar nota por correo electrónico a la casilla rendiciones.rentas@cba.gov.ar, adjuntando los antecedentes del caso, solicitando la devolución del monto depositado en exceso*.

*Artículo 561°.- Los archivos de rendición recibidos vía sitio seguro por transferencia electrónica de archivos o vía mail, según corresponda, deberán ajustarse a las especificaciones técnicas y formales dispuestas en los apartados A) y B) del Anexo XXXV y, cuando corresponda el Anexo XXXV (1), ambos de la presente resolución.*

*La Dirección General de Rentas rechazará las rendiciones que no se ajusten a las especificaciones funcionales aludidas en el párrafo anterior para el ingreso de archivos de rendición.*

*Artículo 562°.- Los cargos previstos en todos los incisos del Artículo 15 del Decreto N° 1702/2012, serán aplicados automáticamente y sin necesidad de interpelación alguna, una vez verificada por la Dirección General de Rentas la situación que cada inciso establece.*

*A tales efectos la Dirección General de Rentas, deberá notificar al domicilio fiscal electrónico del ente autorizado los cargos que se le determinen, los cuales deberán ser depositados dentro del plazo establecido a tal efecto en el Artículo 17 del Decreto N° 1702/12, y comunicado su cumplimiento a la Dirección General de Rentas, adjuntando en dicho acto el respectivo comprobante de pago."*

**ARTICULO 2°.- SUSTITUIR** las disposiciones del "**ANEXO XXXV – RENDICIÓN ENTIDADES RECAUDADORAS (ART. 556, 558 Y 561 R.N. N° 1/2017)"** por las que se adjuntan a la presente.

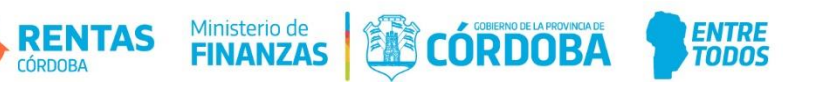

**ARTICULO 3°.- INCORPORAR,** a continuación del **"ANEXO XXXV – RENDICIÓN ENTIDADES**  RECAUDADORAS (ART. 556, 558 Y 561 R.N. Nº 1/2017)", el "ANEXO XXXV (1) - DISEÑO DEL ARCHIVO A TRANSFERIR PARA ACREENCIAS NO TRIBUTARIAS - PSRM - (ART. 558 Y 561 R.N. Nº 1/2017)" que se aprueba y adjunta a la presente.

**ARTICULO 4°.- PROTOCOLÍCESE, PUBLÍQUESE** en el Boletín Oficial**, PASE** a conocimiento de los Sectores pertinentes y **ARCHÍVESE**.

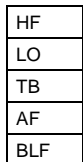

TB **LIC. HEBER FARFÁN** AF **SECRETARIO DE INGRESOS PÚBLICOS** BLF **MINISTERIO DE FINANZAS**

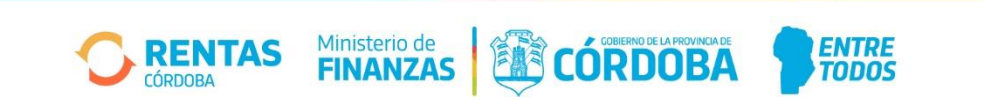

### **ANEXO XXXV – RENDICIÓN ENTIDADES RECAUDADORAS (ART. 556, 558 Y 561 R.N. N° 1/2017)**

### **A) ENTIDADES AUTORIZADAS EXCEPTO BANCO DE LA PROVINCIA DE CÓRDOBA S.A.**

#### **Procedimiento Operativo de Rendición de la Recaudación**

#### **1 - Principales Puntos:**

- Transferencia del Archivo de Rendición Única por parte de cada Ente a través del Sitio Seguro de la Dirección General de Rentas.
- Comunicación al Banco de la Provincia de Córdoba S.A. y a la Dirección General de Rentas, de la transacción financiera realizada.

#### **2 - Descripción de la Secuencia Operativa**

#### **Ente**

- o Diariamente realiza la cobranza de los distintos conceptos de acuerdo a lo establecido en la normativa correspondiente.
- o Al cierre de las operaciones del día, genera el Archivo de Rendición Única.
- o Accede al Sitio Seguro de Transferencia Electrónica de Archivos de la Dirección General de Rentas (https://www.dgrcba.gov.ar/archivos/faces/index.jspx).
- o Posicionado en la página de inicio del sitio, ingresa Usuario y Contraseña, ambos brindados por la Dirección General de Rentas.

#### **Sitio Seguro de Transferencia Electrónica de Archivos de la Dirección General de Rentas.**

- o Al ingresar la información correspondiente a Usuario y Contraseña, se realizan los siguientes controles:
	- Que sea un Ente válido para la Dirección General de Rentas.
	- Que sea un Ente habilitado para realizar el tipo de transacción en cuestión, según convenio.
	- Que la contraseña sea válida.

En el caso que el resultado de los controles arriba descriptos sea negativo -Error -, no se permite el ingreso del Ente al Sitio Seguro, continuando de acuerdo a lo establecido en la presente secuencia operativa desde el punto: Accede al Sitio Seguro de Transferencia Electrónica de Archivos de la Dirección General de Rentas.

#### **Ente**

Transfiere el Archivo de Rendición Única a través del Sitio Seguro.

Ministerio de

**FINANZAS** 

#### **Sitio Seguro de Transferencia Electrónica de Archivos de la Dirección General de Rentas.**

- o Recibe el Archivo de Rendición Única por parte del Ente y procede a realizar los siguientes controles a nivel de Estructura:
	- Que el Archivo de Rendición se ajuste al formato preestablecido (por ej.: estructura del archivo, campos requeridos de los distintos "Tipos de Registros" correctamente informados).
	- Validaciones de consistencia:

**RENTAS** 

 $\circ$  Que la cantidad Total de Registros informados en la cabecera sea igual a la cantidad de registros informados en los detalles.

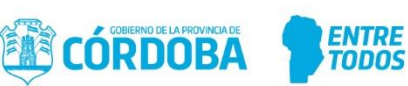

- $\circ$  Que los importes Totales de Cabecera sean iguales a la sumatoria de los Totales de Registros por Sucursal, y éstos últimos igual a la sumatoria de los distintos detalles. Se tendrá en cuenta los Importes Generales.
- En el caso que el archivo no se ajuste a las especificaciones funcionales requeridas, genera el correspondiente Informe de Errores, conteniendo éste un detalle de las inconsistencias o errores detectados, y muestra un mensaje del error para el usuario, continuando éste de acuerdo a lo establecido en la presente secuencia operativa desde el punto: Genera el Archivo de Rendición Única.

Cabe aclarar que no se permitirá la rectificación del Archivo de Rendición Única.

En los casos en que haya un rechazo del archivo de Rendición presentado (ya sea por error de formato, inconsistencia de importes, etc.), el Ente Recaudador deberá presentar un nuevo Archivo de Rendición.

o Genera la correspondiente Boleta de Depósito.

Cabe aclarar que la generación de la Boleta de Depósito, no implica la aceptación definitiva del Archivo de Rendición correspondiente, pudiendo la Dirección General de Rentas, con posterioridad al procesamiento del archivo de la rendición, realizar un reclamo respecto de la información contenida en el mismo.

- o Ejecuta, sobre el Archivo de Rendición Única recibido, los siguientes controles y validaciones:
	- Que las anulaciones de pago correspondan a un pago informado en el archivo.
	- Que el pago no haya sido informado más de una vez en el Archivo de Rendición Única.
	- Que la Liquidación de Pagos exista en OTAX.
	- Que el Total Pagado sea igual al Total de la Liquidación correspondiente en OTAX.
	- Que se puede recuperar la Obligación (verifica la existencia de la boleta, la Obligación abonada, el Sujeto Pasivo y el Objeto).
	- Que los importes en concepto de Comisiones e IVA estén correctamente calculados de acuerdo a lo establecido en el Decreto de Adhesión para cada Tipo de Ente.
	- En el caso que el archivo no se ajuste a las especificaciones funcionales requeridas, genera Alertas en relación a las inconsistencias detectadas.

### **Ente**

- o Visualiza en el Sitio Seguro la Boleta de Depósito, contando el Ente con dos opciones:
	- Generar la misma, y/o
	- Guardar una copia en formato digital (PDF).

Ministerio de

**FINANZAS** 

- o Determina el Medio de Pago.
- o Ejecuta la transacción financiera.

RENTAS

- o Comunica al Banco de la Provincia de Córdoba S.A. la transferencia de los fondos, presentando la correspondiente Boleta de Depósito,
- o Envía, a través de un Correo Electrónico a la dirección impuestosprovinciales@bancor.com.ar, la Boleta de Depósito en Formato Digital (PDF

**EN CORDOBA** 

ENTRE

**TODOS** 

/ JPEG) y los datos correspondientes a la transacción de movimientos de fondos realizada.

#### **Banco de la Provincia de Córdoba S.A.**

- o Levanta la información contenida en el correo electrónico recibido de parte del Ente Recaudador.
- o Genera Ia Boleta de Depósito
- o Verifica la acreditación de los fondos correspondientes y que coincidan los respectivos importes (Depósito – Boleta de Depósito).
	- En el caso que no se encuentre el depósito o los importes (Depósito – Boleta de Depósito) no coincidan, informa esta situación al Ente Recaudador.
- o Captura, a través de la lectora de códigos de barra, la Boleta de Depósito.
- o Emite ticket como constancia de procesamiento de la operación.
- o Incorpora el Depósito recibido a su rendición.

#### **Ente**

- o Periódicamente retira del Banco de la Provincia de Córdoba S.A. los tickets como constancia de procesamiento de las operaciones de Rendición realizadas.
	- En el caso que no se haya podido perfeccionar la operación, continúa de acuerdo a lo establecido en la presente secuencia operativa desde el punto: Ejecuta la transacción financiera.
- o Presenta ante la Dirección General de Rentas, vía Sitio Seguro de Transferencia Electrónica de Archivos (mediante la opción "Nuevo envío") o vía mail de corresponder, [\(rendiciones.rentas@cba.gov.ar\)](mailto:rendiciones.rentas@cba.gov.ar) la planilla de rendición y los datos correspondientes a la transacción de movimientos de fondos realizada, en formato digital (.RAR).

#### **3 - Aspectos a tener en cuenta para la realización del Procedimiento**

Ministerio de

**FINANZAS** 

### **Documentación a adjuntar por todos los Entes a la Dirección General de Rentas en forma conjunta con el Archivo de Rendición Única.**

- o Planilla de Rendición: se aceptará en carácter de Declaración Jurada un detalle de: Fecha de Rendición, número de operación/Rendición, Totales de Registros aceptados y rechazados (cuando corresponda), Total Bruto, Comisión, IVA, Total Neto y Total de Registros.
- o La planilla de rendición, deberá ser presentada conforme lo establecido en los respectivos convenios de recaudación, aún cuando no se registraren movimientos, debiendo consignarse en tal caso el importe recaudado en \$ 0,00.-
- $\circ$  Informe de la transferencia o depósito de los fondos, efectuado de acuerdo a las especificaciones detalladas en el título "Determinación del Medio de Pago a utilizar".

En el caso que las rendiciones sean presentadas fuera del plazo acordado, se producirá automáticamente la mora en la presentación de las mismas.

**EN CÓRDOBA** 

**ENTRE**<br>TODOS

#### **Determinación del Medio de Pago a utilizar:**

**RENTAS** 

De acuerdo a las características de cada Ente, deberá utilizar el medio de pago que corresponda conforme el siguiente cuadro:

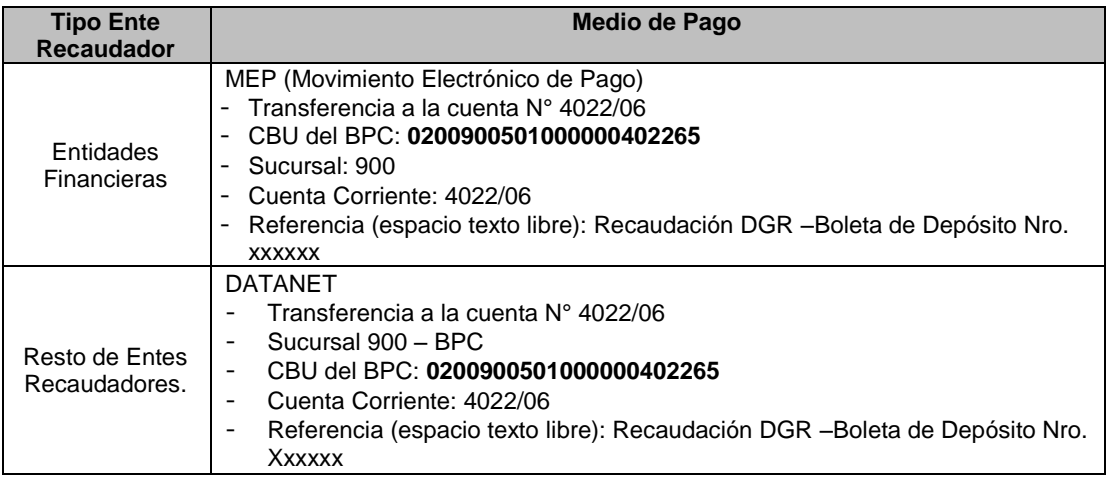

- **Comunicación al Banco de la Provincia de Córdoba S.A. de la transferencia de los fondos**.
	- o Formas de Contacto: Lugar: Departamento Recaudaciones de la Gerencia de Operaciones del Banco de la Provincia de Córdoba S.A - Humberto Primo 680 Torre Suquía Piso 5to (Oeste) -Teléfonos: 0351 – 4207200 (Int. 7938) La comunicación deberá realizarse al día siguiente de la realización de la transacción financiera y después de las 10:00 horas.
	- o Casilla de Correo: **impuestosprovinciales@bancor.com.ar**

### **4 - Transferencia del Archivo de Rendición Única a través del Sitio Seguro de Transferencia Electrónica de Archivos:**

- **Paso 1: Ingreso a Sitio Seguro**  Ingresar en el navegador la URL: https://www.dgrcba.gov.ar/archivos/faces/index.jspx Se desplegará la pantalla de ingreso a sitio seguro, donde se deberá ingresar USUARIO / CLAVE y presionar "Aceptar"
- **Paso 2: Selección del acceso para ingresar el archivo XML de rendición única.** Luego de ingresar al sitio seguro, el sistema desplegará la pantalla con las opciones disponibles a la izquierda de la misma.

Se deberá seleccionar el link "Rendición de Archivos". El sistema desplegará la pantalla para transferencia del archivo XML de rendición única

**Paso 3: Transferencia del Archivo XML de rendición única.**

Ministerio de

**FINANZAS** 

En la pantalla desplegada por el sistema ingresar la ruta completa de acceso al archivo a transferir, o buscarlo presionando el botón "Examinar".

**EN CÓRDOBA** 

**ENTRE** 

**Paso 4: Generación de la Boleta de Depósito**

Una vez transferido exitosamente el archivo, presionar el vínculo gráfico correspondiente para imprimir, a través del cual podrá guardar una copia en formato digital de la Boleta de Depósito o imprimirla.

#### **Reimpresión de la Boleta de Depósito**

Ingresando a la Bandeja de Salida, en la pestaña "Procesados", Generar y almacenar la Boleta de Depósito correspondiente a una rendición transferida exitosamente, presionando el vínculo correspondiente a la boleta deseada.

### **Aspectos relacionados con el nombre y formato del archivo de rendición única:**

**Acreencias Tributarias**:

Tipo de Archivo: **XML**

Nombre del archivo: 20201022.R00084, conformado por:

- 1. Fecha de Recaudación, en formato YYYYMMDD. Ej. 20021022
- 2. Separador: punto (".")
- 3. Carácter fijo: letra "R"
- 4. Código de ente: de cinco posiciones completado con ceros a izquierda. Ej: 00084

Nombre del archivo comprimido (extensión "rar"): 20201022.rar Software de compresión: winrar.exe versión 3.3 en adelante Tipo de compresión: normal

#### **Acreencias No Tributarias:**

Tipo de Archivo: **XML**

Nombre del archivo: 20201022.FRE00084, conformado por:

- 1. Fecha de Recaudación, en formato YYYYMMDD. Ej. 20201022
- 2. Separador: punto (".")
- 3. Carácter fijo: letra "FRE" conjunto de letras fijas para determinar el tipo de archivo en el sitio seguro (Fondo Recupero Entes).
- 4. Código de ente: de cinco posiciones completado con ceros a izquierda. Ej: 00084

Nombre del archivo comprimido (extensión "rar"): 20201022.rar Software de compresión: winrar.exe versión 3.3 en adelante Tipo de compresión: normal

**Para las acreencias no tributarias pertenecientes a la Secretaria de Comercio del Ministerio de Industria, Comercio y Trabajo, Ministerio de Agua, Ambiente y Energía y Ministerio de Salud** serán de aplicación las disposiciones previstas en el "ANEXO XXXV (1) - DISEÑO DEL ARCHIVO A TRANSFERIR PARA ACREENCIAS NO TRIBUTARIAS - PSRM – (ART. 558 Y 561 R.N. N° 1/2017)", exclusivamente.

#### **Cálculo de la retribución bancaria**

A determinarse según Convenio.

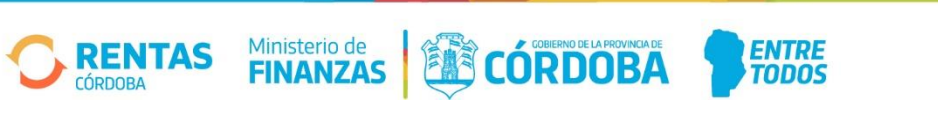

### **B) BANCO DE LA PROVINCIA DE CÓRDOBA S.A.**

#### **Procedimiento Operativo de Rendición de la Recaudación**

#### **1 - Principales Puntos:**

- Transferencia de los Archivos de Rendición Única a través del Sitio Seguro de Transferencia Electrónica de la Dirección General de Rentas.
- Comunicación a la Dirección General de Rentas de la transacción financiera realizada.

#### **2 – Descripción de la Secuencia Operativa**

#### **Banco de la Provincia de Córdoba S.A.**

- o Diariamente procede a:
	- realizar la cobranza de los distintos conceptos de acuerdo a lo establecido en la normativa correspondiente.
	- Recibir Depósitos de Entidades Recaudadoras autorizadas por la Dirección General de Rentas.
	- Recibir Transferencias desde el Banco Central de la República Argentina por las cobranzas realizadas por AFIP a través del Sistema OSIRIS.
	- Recibir Transferencias desde el Banco de la Nación Argentina por las cobranzas realizadas por AFIP a través del sistema SIRPEI.
	- Recibir Transferencias desde Provincanje S.A correspondiente a las cobranzas realizadas a través de los sistemas SIRCREB/SIRCAR.
	- Recibir Transferencias desde ACARA S.A correspondientes a las cobranzas realizadas a través de los sistemas SUCERP/SUGIT.
- $\circ$  Al finalizar la jornada, realiza el corte de las operaciones del día y genera los Archivos de Rendición Única correspondientes a los distintos tipos de Acreencias.
- o A partir de las 22 Hs, accede al Sitio Seguro de Transferencia Electrónica de Archivos de la Dirección General de Rentas.
- o Posicionado en la página de Inicio del Sitio, ingresa Usuario y Contraseña, ambos brindados por la Dirección General de Rentas.

### **Sitio Seguro de Transferencia Electrónica de Archivos de la Dirección General de Rentas.**

- o Al ingresar el Ente la información correspondiente a Usuario y Contraseña, realiza los siguientes controles:
	- Que sea un Ente válido para la Dirección General de Rentas.
	- Que sea un Ente habilitado para realizar el tipo de transacción en cuestión, según convenio.
	- Que la contraseña sea válida.

En el caso que el resultado de los controles arriba descritos sea negativo – Error -, no se permite el ingreso del Ente al Sitio Seguro, continuando de acuerdo a lo establecido en la presente secuencia operativa desde el punto: Accede al Sitio Seguro de Transferencia Electrónica de Archivos de la Dirección General de Rentas.

#### **Banco de la Provincia de Córdoba S.A.**

o Transfiere los Archivos de Rendición Única a través del Sitio Seguro.

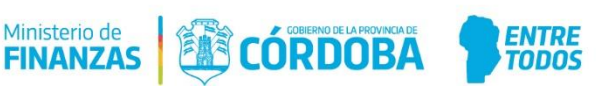

### **Sitio Seguro de Transferencia Electrónica de Archivos de la Dirección General de Rentas.**

- o Recibe los Archivos de Rendición Única por parte del Banco de la Provincia de Córdoba S.A. y procede a realizar los siguientes controles a nivel de Estructura:
	- Que el Archivo de Rendición se ajuste al formato preestablecido (por ej.: estructura del archivo, campos requeridos de los distintos "Tipos de Registros" correctamente informados).
	- Validaciones de consistencia:
		- $\circ$  Que la cantidad Total de Registros informados en la cabecera sea igual a la cantidad de registros informados en los detalles.
		- $\circ$  Que los importes Totales de Cabecera sean iguales a la sumatoria de los Totales de Registros por Sucursal, y éstos últimos igual a la sumatoria de los distintos Detalles. Se tendrá en cuenta tanto Importes Generales como comisiones.
	- En el caso que el archivo no se ajuste a las especificaciones funcionales requeridas, genera el correspondiente Informe de Errores, conteniendo éste un detalle de las inconsistencias o errores detectados, y muestra un mensaje del error para el usuario, continuando éste de acuerdo a lo establecido en la presente secuencia operativa desde el punto: Genera los Archivos de Rendición Única.

Cabe aclarar que no se permitirá la rectificación de los Archivos de Rendición Única, es decir que una vez que una rendición ha sido aceptada no se podrá modificar.

En los casos en que haya un rechazo del archivo de Rendición presentado (ya sea por error de formato, inconsistencia de importes, etc.), el Ente Recaudador deberá presentar un Nuevo Archivo de Rendición.

- o Ejecuta, sobre los Archivos de Rendición Única recibidos, los siguientes Controles y Validaciones respecto de las boletas de depósitos de otros Entes Recaudadores:
	- Que exista en el sistema de la Dirección General de Rentas la Boleta de Depósito a registrar.
	- Que coincida el Ente Recaudador del Depósito informado con el registrado en el sistema.
	- Que coincida el Importe del Depósito informado con el registrado en el sistema.
	- En el caso que el archivo no se ajuste a las especificaciones funcionales requeridas, genera el correspondiente Informe de Errores, conteniendo éste un detalle de las inconsistencias o errores detectados, y muestra un mensaje del error para el usuario. Continuando éste de acuerdo a lo establecido en la presente secuencia operativa desde el punto: Genera los Archivos de Rendición Única.
- o Genera el correspondiente Comprobante de Rendición.

Ministerio de<br>**FINANZAS** 

Cabe aclarar que la generación del Comprobante de Rendición, no implica la aceptación definitiva del Archivo de Rendición correspondiente, pudiendo la Dirección General de Rentas, con posterioridad al procesamiento del archivo de la rendición, realizar un reclamo respecto de la información contenida en el mismo.

CÓRDOBA

**ENTRE**<br>TODOS

#### **Banco de la Provincia de Córdoba S.A.**

RENTAS

- o Visualiza en el Sitio Seguro el comprobante de la rendición, contando el Banco con dos opciones:
	- Imprimir el mismo, y/o
	- Guardar una copia en formato digital (PDF).
- o Realiza los Depósitos por el Total de cada Rendición en las Cuentas designadas a tal efecto por el Ministerio de Finanzas indicados en los Comprobantes de Rendición correspondientes.

#### **Dirección General de Rentas**

- o Recibe de parte del Banco de la Provincia de Córdoba S.A. información sobre la transacción realizada.
- o Controla el depósito realizado por el BPC, verificando que el importe depositado por el BPC en las cuentas designadas a tal efecto por el Ministerio de Finanzas coincida con el resultante del correspondiente Comprobante de Rendición.
	- En el caso que los importes no coincidan, genera el correspondiente Informe de Diferencias y lo remite a la entidad.

### **Banco de la Provincia de Córdoba S.A.**

- o Recibe de parte de la Dirección General de Rentas el Informe de Diferencias del depósito realizado.
- o Analiza el Informe recibido.
- o Realiza los ajustes necesarios para que el importe depositado coincida con el establecido en el Comprobante de Rendición.

### **2 -Aspectos a tener en cuenta para la realización del Procedimiento**

- **Documentación a presentar por el Banco de la Provincia de Córdoba S.A. a la Dirección General de Rentas en forma conjunta con el Archivo de Rendición Única.**
	- $\triangleright$  Informes de los depósitos de los fondos correspondientes a la recaudación, en las cuentas designadas a tal efecto por el Ministerio de Finanzas.

### **3 -Transferencia del Archivo de Rendición Única a través del Sitio Seguro de Transferencia Electrónica de Archivos.**

### o **Paso 1: Ingreso a Sitio Seguro**

RENTAS

Ingresar en el navegador la URL: https://www.dgrcba.gov.ar/archivos/faces/index.jspx Se desplegará la pantalla de ingreso a sitio seguro, donde se deberá ingresar USUARIO / CLAVE y presionar "Aceptar".

o **Paso 2: Selección del acceso para ingresar el archivo XML de rendición única**

Luego de ingresar al sitio seguro, el sistema desplegará la pantalla con las opciones disponibles a la izquierda de la misma.

Se deberá seleccionar el link "Rendición de Archivos". El sistema desplegará la pantalla para transferencia del archivo XML de rendición única.

#### o **Paso 3: Transferencia del Archivo XML de rendición única**

Ministerio de

**FINANZAS** 

En la pantalla desplegada por el sistema ingresar la ruta completa de acceso al archivo a transferir, o buscarlo presionando el botón "Examinar".

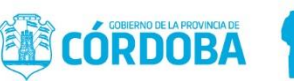

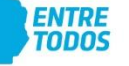

## o **Paso 4: Generación del Comprobante de Rendición**

Una vez transferido exitosamente el archivo, presionar el vínculo gráfico correspondiente para imprimir, a través del cual podrá guardar una copia en formato digital del comprobante de rendición o imprimirlo.

## **Reimpresión del Comprobante de Rendición**

Ingresando a la Bandeja de Salida, en la pestaña "Procesados", puede reimprimirse o regenerarse el Comprobante de Rendición correspondiente a una rendición transferida exitosamente, presionando el vínculo correspondiente a la rendición deseada.

# **4 - Aspectos relacionados con el nombre y formato de los archivos de rendición única:**

**Acreencias Tributarias**:

Tipo de Archivo: **XML**

Nombre del archivo: 20201022.B00001, conformado por

- 1. Fecha de rendición, en formato YYYYMMDD. Ej. 20201022
- 2. Separador: punto (".")
- 3. Carácter fijo: letra "B"
- 4. Código de ente: de cinco posiciones completado con ceros a la izquierda. Ej: 00001 Nombre del archivo comprimido (extensión "rar"): 20201022.rar

Software de compresión: winrar.exe versión 3.3 en adelante Tipo de compresión: normal

### **Acreencias No Tributarias:**

Tipo de Archivo: **XML**

Nombre del archivo: 20201022.FRB00001, conformado por

1. Fecha de rendición, en formato YYYYMMDD. Ej. 20201022

Ministerio de

**FINANZAS** 

- 2. Separador: punto (".")
- 3. Carácter fijo "FRB": conjunto de letras fijas para determinar el tipo de archivo en el sitio seguro
- 4. Código de ente: de cinco posiciones completado con ceros a la izquierda. Ej: 00001 Nombre del archivo comprimido (extensión "rar"): 20201022.rar

Software de compresión: winrar.exe versión 3.3 en adelante Tipo de compresión: normal

**Para las acreencias no tributarias pertenecientes a la Secretaria de Comercio del Ministerio de Industria, Comercio y Trabajo, Ministerio de Agua, Ambiente y Energía y Ministerio de Salud** serán de aplicación las disposiciones previstas en el "ANEXO XXXV (1) - DISEÑO DEL ARCHIVO A TRANSFERIR PARA ACREENCIAS NO TRIBUTARIAS - PSRM - (ART. 558 Y 561 R.N. N° 1/2017)", exclusivamente.

### **5 -Cálculo de la retribución bancaria**

A determinarse según Convenio.

## **C) ASPECTO COMÚN A LOS APARTADOS A Y B**

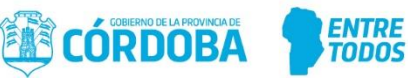

### **Pautas para el cálculo de interés en la percepción del cobro de formularios de emisión general**

- Impuestos Inmobiliario
- Impuesto a la Propiedad Automotor

Deberá tenerse en cuenta, que el importe que figura en el código de barras, sólo es válido para el vencimiento original.

Para los vencimientos 2do. y 3ro. deberá grabarse el importe efectivamente cobrado, mediante la aplicación de un coeficiente.

#### 1er. Vencimiento:

Será el que figura en Código de Barras, que es el mismo que figura en el casillero correspondiente a 1er.Vencimiento.

#### 2do. y 3er. Vencimiento:

Se tomará el importe original existente en barra y se le sumará el recargo, el que se calcula del siguiente modo:

1) Se establecen los días entre el vto. original y el correspondiente en función a la fecha de pago habilitada (cantidad fija de días).

2) Se multiplica la cantidad de días por 0,10 % (porcentaje de interés diario a aplicar – Resolución 4/2014 de la Secretaría de Ingresos Públicos, publicada en B.O. de fecha 11-03-2014), por el importe original (correspondiente al 1er. Vencimiento).

#### **Cant. Días x 0,10 x Monto Origen = x,xxxxx**

**100**

3) El resultado obtenido deberá redondearse a 3 decimales y luego a 2 decimales.

Se aclara que este procedimiento que puede parecer erróneo surge del hecho que en el actual sistema, el proceso de emisión masiva, consta de más de un módulo cada uno de los cuales realiza redondeo independiente.

4) Se suma el Recargo obtenido al importe original (1er. Vencimiento).

5) Se redondea el Resultado a 1 decimal.

#### **Método de Redondeo:**

Si la centésima es > (4) se redondea a la décima siguiente:  $\rightarrow$  56,25  $\rightarrow$  56,30 Si la centésima es < ó = (4) se redondea a la décima anterior:  $\rightarrow$  56,24  $\rightarrow$  56,20

#### **Ejemplo de una boleta de Impuesto Inmobiliario:**

#### **CUOTA ÚNICA**:

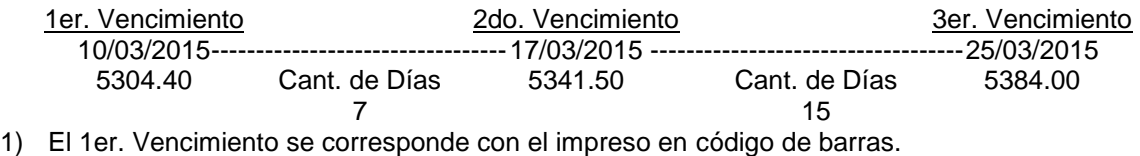

# 2) Cálculo para el 2do. Vencimiento:

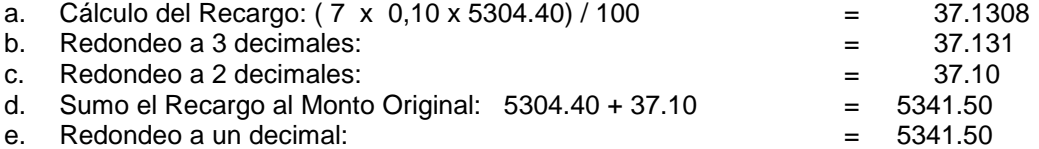

Ministerio de

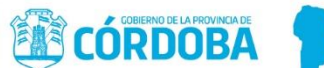

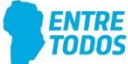

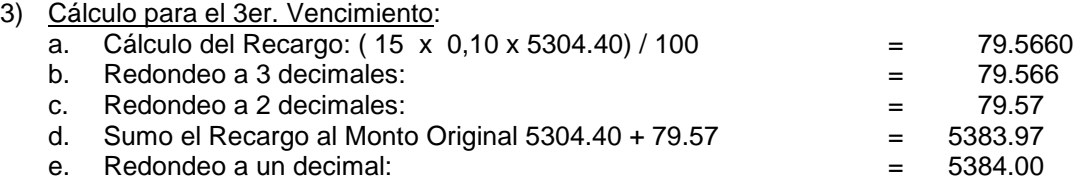

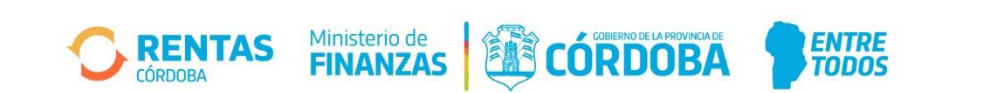

#### **ANEXO XXXV (1) - DISEÑO DEL ARCHIVO A TRANSFERIR PARA ACREENCIAS NO TRIBUTARIAS - PSRM – (ART. 558 Y 561 R.N. N° 1/2017)**

### **A) DISEÑO DE ARCHIVO PSRM PARA ENTIDADES AUTORIZADAS EXCEPTO BANCO DE LA PROVINCIA DE CÓRDOBA S.A.**

Este archivo estará compuesto por distintos tipos de registros, a saber:

- Un registro Header general
- Un registro Header por Sucursal
- Un registro Header por tipo de registro
- Registros de detalle por tipo de registro

El esquema general del archivo será:

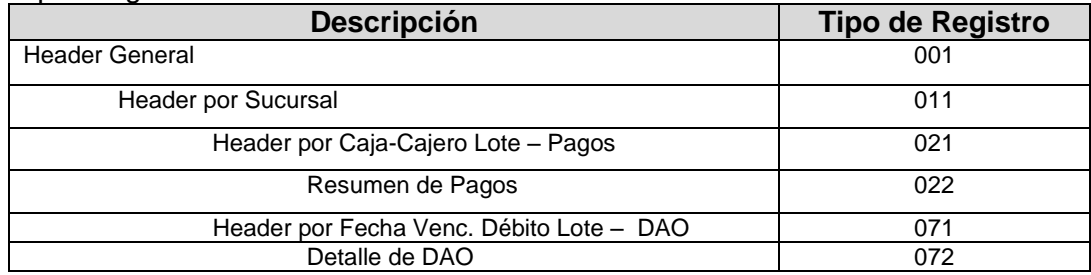

Será enviado todos los días al cierre de las operaciones del banco, con formato plano, deberá ser de extensión" xml" y cuyo nombre tendrá el siguiente formato:

#### **AAAAMMDD.Pccccc** donde:

AAAA es el año de la fecha de transmisión

- MM es el mes de la fecha de transmisión
- DD es el día de la fecha de transmisión
- P es una letra fija

ccccc es el Código del Ente Recaudador (\*)

(\*) Completar con Ceros a la izquierda, si es necesario, para completar las 5 posiciones.

Se enviará un único archivo por día, y el mismo deberá venir comprimido con formato "**.rar**" o "**.zip**"

#### **a) Cabecera de Registro General**

Registro Tipo 001(Header)

Será el primero de los registros, existirá un único registro, cuyo diseño se detalla a continuación.

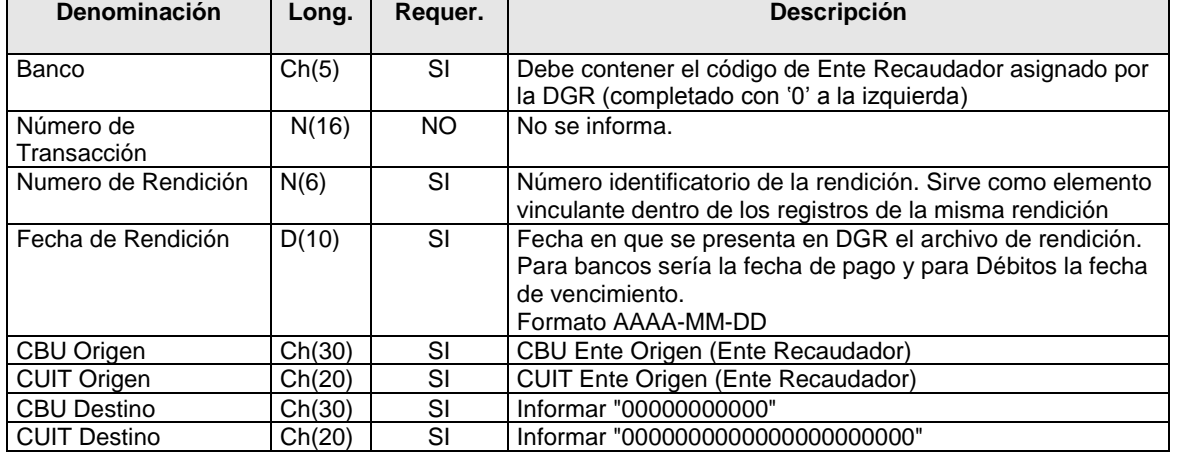

![](_page_14_Picture_23.jpeg)

![](_page_14_Picture_24.jpeg)

![](_page_15_Picture_362.jpeg)

**NOTA:** En el caso de los importes que no tengan detalles a sumarizar debido a que no existen datos informados en el archivo de rendición, los mismos vendrán informados con "0". Ésta nota se aplicará para todos los importes Totales y Sub Totales de los distintos Headers del archivo.

#### **b) Cabecera de Registro por Sucursal**

Registro Tipo 011 (Header por Sucursal)

En un mismo archivo vendrán todas las Sucursales que hubieran tenido movimientos en el día, éste grupo no contendrá Registro de Datos y es al solo efecto de obtener un Registro de Control por Sucursal.

![](_page_15_Picture_363.jpeg)

#### **b.1) Cabecera de Registro por Caja-Cajero-Lote b.1.1) Registro Tipo 021 (Header por Caja-Cajero)**

RENTAS

En un mismo archivo se especificará el resumen por los diferentes Caja-Cajero-Lote que se hayan recibido en el día, se ordenarán por Caja y Cajero, a cada grupo así conformado, se le adjudicará un número de Lote.

**ED CÓRDOBA** 

**ENTRE**<br>TODOS

![](_page_15_Picture_364.jpeg)

Ministerio de

![](_page_16_Picture_438.jpeg)

**NOTA:** En las Sumatorias totales de todos los Importes, los registros con Marca de Movimiento "P" (Pagos) sumarán en el total y las Anulaciones con Marca de Movimiento "A" restarán del mismo. Cuando no exista un tipo de importe vendrá informado "0".

### **b.1.2 ) Registro Tipo 022 (datos)**

Se generará un registro por cada Concepto.

![](_page_16_Picture_439.jpeg)

**NOTA:** Para los pagos en que la Marca de Movimiento="A" (Anulación), se copiarán todos los campos de la liquidación que se está anulando. La liquidación que se está anulando debe estar informada en el archivo.

### **b.2) Registro DAO (Débito Automático) por Caja-Cajero-Lote**

#### **b.2.1) Registro Tipo 071 – DAO (Header Caja-Cajero-Lote)**

En un mismo archivo vendrán todos los DAO del día, se ordenarán por Caja-Cajero y, a cada grupo así conformado, se le adjudicará un número de Lote.

![](_page_16_Picture_440.jpeg)

![](_page_16_Picture_11.jpeg)

![](_page_16_Picture_12.jpeg)

**NOTA:** El campo "Importe Pagados" corresponde a la sumatoria de todos los débitos que fueron informados SIN ERROR, además, las cancelaciones suman a dicho importe y las anulaciones se restan del mismo.

#### **b.4.2) Registro Tipo 072 (datos)** Se generará con cada DAO

![](_page_17_Picture_333.jpeg)

#### **Tabla de Tipos de Comprobantes**

![](_page_17_Picture_334.jpeg)

### **B) DISEÑO DE ARCHIVO PSRM BANCO DE LA PROVINCIA DE CÓRDOBA S.A.**

#### **Diseño del Archivo a transferir del BANCO a DGR**

Este archivo estará compuesto por distintos tipos de registros, a saber:

- Un registro Header general
- Un registro Header por sucursal
- Un registro Header por tipo de registro
- Registros de detalle por tipo de registro

Considerando que se informarán Pagos y Depósitos, el esquema general del archivo será:

![](_page_17_Picture_335.jpeg)

![](_page_17_Picture_15.jpeg)

![](_page_17_Picture_16.jpeg)

![](_page_17_Picture_17.jpeg)

![](_page_18_Picture_313.jpeg)

Será enviado todos los días al cierre de las operaciones del banco, con formato plano, deberá ser de extensión "xml" y cuyo nombre tendrá el siguiente formato:

### **AAAAMMDD.Pccccc** donde:

AAAA es el año de la fecha de transmisión MM es el mes de la fecha de transmisión DD es el día de la fecha de transmisión

P es una letra fija

ccccc es el Código de Ente Recaudador (\*)

(\*) Llenar con Ceros a la izquierda, si es necesario, para completar las 5 posiciones Se enviará un único archivo por día, y el mismo deberá venir comprimido con formato "**.rar**" o "**.zip**"

Los distintos nodos del archivo (Tipo de Registro 021, 031, 041, 071 o 091.) deben venir informados en el mismo orden como está definido en el esquema anterior. En el caso de que algún nodo del archivo (Tipo de Registro 021, 031, 041, 071 o 091) no posea información en el día, el mismo no vendrá informado en el archivo de rendición.

### **a) Cabecera de Registro General**

#### Registro Tipo 001(Header)

Será el primero de los registros, existirá un único registro, cuyo diseño se detalla a continuación.

![](_page_18_Picture_314.jpeg)

![](_page_18_Picture_13.jpeg)

![](_page_18_Picture_14.jpeg)

**NOTA:** En el caso de los importes que no tengan detalles a sumarizar debido a que no existen datos informados en el archivo de rendición, los mismos vendrán informados con "0". Ésta nota se aplicará para todos los importes Totales y SubTotales de los distintos Headers del archivo.

#### **b) Cabecera Registro por Sucursal**

Registro Tipo 011 (Header por Sucursal)

En un mismo archivo vendrán todas las sucursales que hubieran tenido movimientos en el día, éste grupo no contendrá Registro de Datos y es al solo efecto de obtener un Registro de Control por Sucursal.

![](_page_19_Picture_365.jpeg)

### **b.1) Registro de Pagos por Caja-Cajero-Fecha de Acreditación-Lote**

 **b.1.1) Registro Tipo 021 - Pagos (Header Caja-Cajero-Fecha de Acreditación-Lote)** En un mismo archivo vendrán todas las Caja-Cajero que hubieran tenido movimientos en el día, se ordenarán por Caja, Cajero, Fecha de Acreditación y, a cada grupo así conformado, se le adjudicará un número de Lote.

![](_page_19_Picture_366.jpeg)

**NOTA:** En las Sumatorias totales de todos los Importes, los registros con Marca de Movimiento "P" (Pagos) sumarán en el total y las Anulaciones con Marca de Movimiento "A"restarán del mismo. Cuando no exista un tipo de importe vendrá informado "0".

### **b.1.2 ) Registro Tipo 022 (Datos de Pagos)**

Se generará un registro por cada cobro realizado.

RENTAS

![](_page_19_Picture_367.jpeg)

Ministerio de

![](_page_19_Picture_13.jpeg)

![](_page_20_Picture_393.jpeg)

**NOTA:** Para los pagos en que la Marca de Movimiento="A" (Anulación), se copiarán todos los campos de la liquidación que se está anulando.

### **b.2) Registro Depósitos Entes Recaudadores (incluyen SIRCREB y SIRPEI) por Caja-Cajero-Fecha de Acreditación-Lote**

#### **b.2.1) Registro Tipo 031-Depósitos (Header Caja-Cajero-Fecha de Acreditación Lote)**

En un mismo archivo vendrán todas las Caja-Cajero que hubieran recibido depósitos en el día, se ordenarán por Caja, Cajero, Fecha de Acreditación y, a cada grupo así conformado, se le adjudicará un número de Lote.

![](_page_20_Picture_394.jpeg)

### **b.2.2) Registro Tipo 032 (datos)**

Se generará con cada depósito de cada Ente Recaudador.

**RENTAS** 

![](_page_20_Picture_395.jpeg)

CÓRDOBA

**ENTRE**<br>TODOS

Ministerio de<br>**FINANZAS** 

![](_page_21_Picture_395.jpeg)

### **b.3) Registro AFIP por Fecha de Acreditación-Lote b.3.1) Registro Tipo 041 – AFIP (Header Fecha de Acreditación-Lote)**

En un mismo archivo vendrán todos los pagos de AFIP recibidos en el día, se ordenarán por Fecha de Acreditación y, a cada grupo así conformado, se le adjudicará un número de Lote.

![](_page_21_Picture_396.jpeg)

# **b.3.2) Registro Tipo 042 (datos)**

Se generará con cada pago de AFIP.

![](_page_21_Picture_397.jpeg)

![](_page_21_Picture_8.jpeg)

![](_page_21_Picture_9.jpeg)

![](_page_22_Picture_378.jpeg)

### **b.4) Registro DAO (Débito Automático) por Caja-Cajero-Lote b.4.1) Registro Tipo 071 – DAO (Header Caja-Cajero-Lote)**

En un mismo archivo vendrán todos los DAO del día, se ordenarán por Caja-Cajero y, a cada grupo así conformado, se le adjudicará un número de Lote.

![](_page_22_Picture_379.jpeg)

El campo "Importe Pagados" corresponde a la sumatoria de todos los débitos que fueron informados SIN ERROR, además, las cancelaciones suman a dicho importe y las anulaciones se restan del mismo.

![](_page_22_Picture_380.jpeg)

Ministerio de

RENTAS **ÓRDOBA** 

CÓRDOBA

**ENTRE**<br>TODOS

![](_page_23_Picture_363.jpeg)

# **b.5) Registro de Reclamo a Bancos por Caja-Cajero-Lote**

 **b.5.1) Registro Tipo 091 - Reclamo a Bancos (Header Caja-Cajero-Lote)**

En un mismo archivo vendrán todas las Caja-Cajero que hubieran tenido movimientos en el día, se ordenarán por Caja, Cajero y a cada grupo así conformado, se le adjudicará un número de Lote.

![](_page_23_Picture_364.jpeg)

**NOTA:** Cuando no exista un tipo de importe vendrá informado "0".

En las Sumatorias totales de los Importes del Header General (tipo de registro 001) y del Header por Sucursal (tipo de registro 011) del archivo de rendición único, se deberán sumar los Importes Determinado y el Importe Pagado correspondientes del tipo de registro 091.

### **b.5.2 ) Registro Tipo 092 Reclamo a Bancos(Datos de Pagos)**

Se generará un registro por cada reclamo procesado.

![](_page_23_Picture_365.jpeg)

Ministerio de

CÓRDOBA B

**ENTRE**<br>TODOS

# **Anexos Anexo I – Tabla de Tipos de Comprobantes**

RENTAS

![](_page_24_Picture_67.jpeg)

# **Anexo III – Tabla de Tipos de Monedas**

![](_page_24_Picture_68.jpeg)

![](_page_24_Picture_4.jpeg)